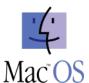

## Mac OS Operating System Useful Tips Peer Assessment (25pts.)

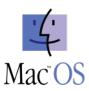

## **Show Students:**

- Add hard drive to their desktop.
- Set "RLSBlueDevils.org" as the default page in Safari & Bookmark the page.

| Step # | 1a: The Interface (3pts.)                                                                                                    | Points | Initia |
|--------|----------------------------------------------------------------------------------------------------|--------|--------|
| 1.     | Point to the desktop.                                                                                                    | 1pt.   |        |
| 2.     | Have the Hard Drive appear on your desktop, then point to the hard drive for your partner.                                                                                              | 1pt.   |        |
| Step#  | 1b: The Interface (3pts.)                                                                                                    |        |        |
| 3.     | Point to the Main Menu.                                                                                                    | 1pt.   |        |
| Step 2 | : Keyboard & Ports on Mac (5pts.)                                                                                                    |        |        |
|        | Increase and decrease the screen brightness.                                                                                                    | 1pt.   |        |
|        | Increase and decrease the speaker volume.                                                                                                    | 1pt.   |        |
|        | Point to the Micro USB ports on the side of the computer.                                                                                                    | 1pt.   |        |
| 4.     |                                                                                                    | 1pt.   |        |
| Step#  | 3a: Dock, Windows, User Files & Server (11pts.)                                                                                                    |        |        |
|        | Go to the list of applications and open "Contacts" and "Calculator."                                                                                                    |        |        |
|        | Make the "Contacts" window active. Then make the Calculator window active. Then once                                                                                                    | 1pt.   |        |
|        | again activate the "Contacts" window.                                                                                                    |        |        |
| 3.     | Show your partner two different ways to resize the "Contacts" windows. (green arrow & corner)                                                                                           | 1pt.   |        |
| 4.     | Make the Calculator drop to the Dock. Then make it come back up or open again on the screen.                                                                                            | 1pt.   |        |
| 5.     | Open "Safari." Show your partner that you know how to close "Safari."                                                                                                    | 1pt.   |        |
|        | Show your partner that you know how to actually quit out of "Safari."                                                                                                    | 1pt.   |        |
|        | Add the "Dictionary" application to your Dock.                                                                                                    | 1pt.   |        |
|        | Remove the "Dictionary" application from your Dock (throw it away).                                                                                                    | 1pt.   |        |
|        | Open the Hard Drive (Finder). Arrange the windows so that the contents are viewed as "Lists" or in column view.                                                                         | 1pt.   |        |
| 10     | Open the hard drive and show your partner where you would go to find your documents, movies, photos or music in your "User" folder –                                                    | 1pt.   |        |
| Step#  | 3b: RLS Multimedia Server                                                                                                    |        |        |
|        | Show your partner that you know how to access the class folder on the "RLS Multimedia Server."                                                                                          | 1pt.   |        |
|        |                                                                                                    |        | 1      |
|        | 4a: Right Click, Folders, Titles, Multiple Selection (6pts.)                                                                                                    |        | 1      |
|        | Show your partner that you know how to get the <b>Right Click</b> options window appear.                                                                                                | 1pt.   |        |
|        | <b>4b: Naming Folders</b> Show your partner that you know how to title a folder or file by making the text light blue and                                                               | 1pt.   |        |
|        | titling it.                                                                                                    |        |        |
|        | 4c: Multiple Selection                                                                                                    |        |        |
| 3.     | Show your partner that you know how to select several folders or files with the "Fishing Net" method of Multiple Selection and then drag it into the trash.                             | 1pt.   |        |
| 4.     | Show your partner that you know how to select several folders or files with the Random                                                                                                  | 1pt.   |        |
|        | Selection method of Multiple Selection by using the "Command" Key.                                                                                                    |        |        |
| 5.     | Show your partner that you know how to select several folders or files from a starting point to an end point in a row by using the "Shift" Key. Then drag these folders into the trash. | 1pt.   |        |
| Step # | 4d: Trash & "Edit Undo"                                                                                                    |        |        |
|        | Show your partner that you know how to "Edit/Undo" (the items you just dragged into the                                                                                                 | 1pt.   |        |
| 7.     | trash should reappear on the desktop).  Show your partner that you know how to Empty The Trash.                                                                                         | 1pt.   |        |
|        | Total                                                                                                    | .ρι.   | 1      |